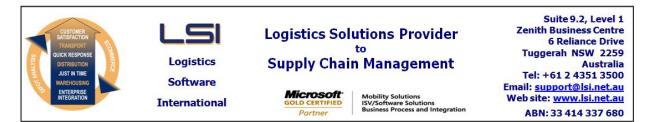

## iSupply software application - release advice - version 9.12.1.1

# Prerequisites - iSupply

<u> Prerequisites - iSupplyRF</u>

Microsoft .NET Compact Framework 3.5

iSupply version 9.11.1.1 Mic Microsoft .NET Framework 4.0 Microsoft Report Viewer 2010 SP1 SAP Crystal Reports Runtime Engine for .NET Framework 4

#### iSupply release and version details

iSupply version: Release status: Applications released:

9.12.1.1 General release iSupply, iSupplyWeb, iSupplyRF

This release must be installed to the test environment and user acceptance tested before installation to the live environment

## iSupply version 9.12.1.1 MSI path and name: SQL update scripts:

released 10/01/2017 (020029) http://www.lsi.net.au/files/versions/iSupply-9-12-1-1.zip DB9-12-1-1.sql

## **Release inclusions and notes**

| Job-no Code Details/remarks |    |                                                                                                    |  |  |
|-----------------------------|----|----------------------------------------------------------------------------------------------------|--|--|
| 018868                      | GA | Copy Current Rates to Future<br>Rectify the incorrect copying of transporter services from current to future<br>iSupply                      |  |  |
| 019674/14                   | LS | RF Picking - Automate New IBN<br>Add IBN automation via scanning<br>iSupplyRF                                                                |  |  |
| 019674/21                   | LS | RF Picking - do not scan bin location<br>Add logic to handle the "do not scan bin location" setting in the new picking<br>iSupply, iSupplyRF |  |  |
| 019674/23                   | LS | RF Picking - Scan Mode<br>Add quantity entry via scanning to the new RF Picking<br>iSupply, iSupplyRF                                        |  |  |
| 019674/27                   | LS | RF Picking - Show Transporter / Service<br>Add the Show Transporter / Service function to the new RF Picking<br>iSupply, iSupplyRF           |  |  |
| 019674/28                   | LS | RF Picking - Remove unused setting<br>Remove the no longer used setting - Move to next grid line<br>iSupply, iSupplyRF                       |  |  |
| 019674/29                   | LS | RF Picking - Remove unused setting<br>Remove the no longer used setting - Use interim box numbers<br>iSuppply, iSupplyRF                     |  |  |
| 019674/30                   | LS | RF Picking - batch, expiry and serial tracking<br>Add batch, expiry and serial tracking to the RF Picking applications<br>iSupplyRF          |  |  |
| 019674/32                   | LS | RF Pick<br>Replace the Exit button with Pick List button and improve Pick List visuals<br>iSupplyRF                                          |  |  |
| 019846                      | LS | Tack and Trace Events<br>Pickup and Delivery events should be mutually exclusive<br>iSupply                                                  |  |  |
| 019932                      | LS | RF Picking<br>Delete empty, unused IBNs on exiit<br>iSupplyRF                                                                                |  |  |
| 019989                      | LS | RF Putaway<br>Disable the [F1] More button when it is not needed<br>iSupplyRF                                                                |  |  |
| 020050                      | LS | Order Entry Enquiry - Order Events<br>Add the tracking of pick slip deletions<br>iSupply                                                     |  |  |

| 020069    | LS | Create Pick Slips - Despatch<br>Adjust stock allocation logic to ensure FIFO rules are followed within a bin<br>location<br>iSupply         |  |  |
|-----------|----|----------------------------------------------------------------------------------------------------|--|--|
| 020074    | PM | Import orders - CNP730P and EDI730P<br>Add timestamp to the import date for all EDI order import programs<br>iSupply                        |  |  |
| 020077    | LS | iSupply SQL fail retry<br>Optimise retry logic on failed SQL statements<br>iSupply                                                          |  |  |
| 020079    | PM | RF Task Monitor - Pick Allocation<br>Rectify issue with RF Pick allocations<br>iSupply                                                      |  |  |
| 020093    | LS | Stock Enquiry - pick slip allocaitons<br>Add drill-down to pick slip allocations in Stock Enquiry<br>iSupply                                |  |  |
| 020100    | LS | RF Receiving<br>Allow reason codes to be entered against zero received shipment advice lines<br>iSupplyRF, iSupply                          |  |  |
| 020104    | LS | RF Task and Pick Slip deletion<br>Enhance RF Task and Pick Slip deletion processes<br>iSupply                                               |  |  |
|           |    | Incorporations from fix versions                                                                                                    |  |  |
|           |    | From version 9.8.2.1                                                                                                    |  |  |
| 019900    | AI | Import Transporter Invoice - DFE840P<br>Generate invoice number from file content rather than system counter<br>iSupply                     |  |  |
| 019901    | AI | Consignment cost rounding<br>Add configurations to control cost calculation rounding<br>iSupply, iSupplyWeb                                 |  |  |
| 019903    | AI | Transporter Invoice Import - DFE840P & CNP840P<br>Include invoice lines for consignments that don't exist or previously invoiced<br>iSupply |  |  |
| 019907    | ST | Freight Label Print - Star Track 8.6<br>Rectify service code used on label<br>iSupply, iSupplyWeb                                           |  |  |
| 019912    | ST | Freight Label Print - Star Track 8.6<br>Rectify barcode print issue with missing contact name<br>iSupply, iSupplyWeb                        |  |  |
| 019926 SC |    | GPC Delivery Advice Translator - GPC405P<br>eTS program to translate GPC delivery advice to iSupply<br>eTS                                  |  |  |
|           |    | From version 9.8.3.1                                                                                                    |  |  |
| 019988    | GT | Scan Pack - new label format<br>Add new retailer compliant SCM label for LS Travel<br>iSupply                                               |  |  |
| 019992    | GT | Scan Pack - Consignment Entry<br>Rectify issue with the flow of items from Scan Pack to Consignment Entry<br>iSupply                        |  |  |
| 019995    | LS | RF Cycle Count<br>Rectify issue with user assignment on multi-bin product counts<br>iSupply, iSupplyRF                                      |  |  |
| 019996    | PM | Scan pack<br>Restrict access to pick slips associated to a live RF Task<br>iSupply                                                          |  |  |
| 020001 PM |    | Order import - EDI730P<br>Add new optional field to the EDI730P import<br>iSupply                                                           |  |  |
|           |    | From version 9.8.4.1                                                                                                    |  |  |
| 020005    | SC | iSupply RF - Symbol scanner support<br>Adjust iSupply RF programs to run on Symbol devices<br>iSupplyRF                                     |  |  |
|           |    | From version 9.8.5.1                                                                                                    |  |  |
| 020009    | PM | Portal - Order Enquiry<br>Add carrier tracking status visibility to portal order enquiry<br>iSupplyPortal                                   |  |  |
| 020010    | PM | Shipment Advice formatting<br>Make the advance ship notice content user configurable<br>iSupply                                             |  |  |

| None           |              |                                                                                                    | None                            |  |
|----------------|--------------|----------------------------------------------------------------------------------------------------|---------------------------------|--|
| Transaction    |              |                                                                                                    | Data fields                     |  |
| Import/ex      | port file fo | rmat changes                                                                                                    |                                 |  |
| User Accounts  |              |                                                                                                    | Allow user to change entry mode |  |
| User Accounts  |              |                                                                                                    | Default quantity entry mode     |  |
| Sender Details |              |                                                                                                    | Use ASN email template          |  |
| Sender Details |              |                                                                                                    | ASN email XSLT template         |  |
|                |              |                                                                                                    | Import order field              |  |
| Transporter De | tails        |                                                                                                    | Rounding option                 |  |
| Setting        |              |                                                                                                    | Details                         |  |
| New maint      | ainable set  | tings                                                                                                    |                                 |  |
| 020080         | SC           | GPC405P<br>Enhanced GPC ets progrom<br>iSuppluETS                                                                                         |                                 |  |
| 020077         | LS           | iSupply<br>Enhance retry logic when a database deadlock occurs<br>iSupply                                                                 |                                 |  |
| 020076         | SC           | Stock Relocation<br>Rectify stock relocation exception in the workstation Stock Relocation program<br>iSupply                             |                                 |  |
| 020075         | SC           | RF Cycle Count<br>Rectify unwanted scan triggers during RF cycle counts<br>iSupplyRF                                                      |                                 |  |
| 020031         | PM           | Order Enquiry - Freight Tracking<br>Add link to carrier's track and trace site from order tracking enquiry<br>iSupplyPortal               |                                 |  |
| 020021         | SC           | Delivery Advice Import<br>Extend import error reporting<br>iSupply                                                                        |                                 |  |
| 020013         | РМ           | AASN - EDI734P<br>Add additional order reference to EDI730P & make the AASN order reference<br>configurable by Trading Partner<br>iSupply |                                 |  |

# <u>Notes</u>

All open orders need to be closed or set to back order before upgrade can begin

#### iSupply install steps for this release when upgrading from iSupply version 9.11.1.1

#### **Preparation**

- 1. Ensure all users are logged out of iSupply and cannot log in.
- 2. Stop the eCS service on the server that runs it.
- 3. Stop any external processes that may access the iSupply database.
- 4. Make a backup copy of the iSupply SQL database.

## Application server (x86)

- 1. Uninstall the currently installed iSupply Windows version via Control Panel.
- 2. Uninstall the currently installed iSupply eCS Service version via Control Panel.
- 3. Install iSupply Windows 9-12-1-1.msi by running "setup.exe".
- 4. Ensure that the configuration file "C:\Program Files\LSI\iSupply Windows\iSupplyWindows.exe.config" has been updated with the server and database names.
- 5. Install iSupply eCS Service 9-12-1-1.msi by running "setup.exe".
- 6. Ensure that the configuration file "C:\Program Files\LSI\iSupply eCS Service
- \iSupplyeCSService.exe.config" has been updated with the server and database names.

## Application server (x64)

- 1. Uninstall the currently installed iSupply Windows version via Control Panel.
- 2. Uninstall the currently installed iSupply eCS Service version via Control Panel.
- 3. Install iSupply Windows 9-12-1-1 x64.msi by running "setup.exe".

4. Ensure that the configuration file "C:\Program Files\LSI\iSupply Windows\iSupplyWindows.exe.config" has been updated with the server and database names.

5. Install iSupply eCS Service 9-12-1-1 x64.msi by running "setup.exe".

6. Ensure that the configuration file "C:\Program Files\LSI\iSupply eCS Service

- $\label{eq:service} \ensuremath{\mathsf{viSupplyeCSService.exe.config}}\xspace \ensuremath{\mathsf{has}}\xspace \ensuremath{\mathsf{been}}\xspace \ensuremath{\mathsf{viSupplyeCSService.exe.config}}\xspace \ensuremath{\mathsf{visc}}\xspace \ensuremath{\mathsf{has}}\xspace \ensuremath{\mathsf{been}}\xspace \ensuremath{\mathsf{visc}}\xspace \ensuremath{\mathsf{visc}}\xspace \ensuremath{\mathsf{vis$
- 7. NGEN iSupply Windows
- 7.1. Place the files "ngen.exe" and "NGENiSupplyWindows.bat" into iSupply's installation directory (Default: "C:\Program Files\LSI\iSupply Windows\Client\").
  7.2. Run the NGENiSupplyWindows.bat from command prompt as an Administrator
- 8. NGEN iSupply eCS Service
- 8.1. Place the files "ngen.exe" and "NGENiSupplyeCSService.bat" into iSupply's installation directory (Default: "C:\Program Files\LSI\iSupply eCS Service\Client\").
- 8.2. Run the "NGENiSupplyeCSService.bat" from command prompt as an Administrator

## Web server (x86)

- 1. Uninstall the currently installed iSupply Web Services version via Control Panel.
- 2. Uninstall the currently installed iSupply Web version via Control Panel.
- 3. Install iSupply Web Services 9-12-1-1.msi by running "setup.exe".
- 4. Ensure that the configuration file "C:\inetpub\wwwroot\iSupplyWebServices\Web.config" has been updated with the server and database names.
- 5. Install iSupply Web 9-12-1-1.msi by running "setup.exe".
- 6. Ensure that the configuration file "C:\inetpub\wwwroot\iSupplyWeb\Web.config" has been updated with the URL of the iSupplyWebServices.

## Web server (x64)

- 1. Uninstall the currently installed iSupply Web Services version via Control Panel.
- 2. Uninstall the currently installed iSupply Web version via Control Panel.
- 3. Install iSupply Web Services 9-12-1-1 x64.msi by running "setup.exe".
- 4. Ensure that the configuration file "C:\inetpub\wwwroot\iSupplyWebServices\Web.config" has been updated with the server and database names.
- 5. Install iSupply Web 9-12-1-1 x64.msi by running "setup.exe".
- 6. Ensure that the configuration file "C:\inetpub\wwwroot\iSupplyWeb\Web.config" has been updated with the URL of the iSupplyWebServices.

## Database server

1. Run the following database update script(s) (using SQL Server Management Studio) to update the iSupply database: DB9-12-1-1.sql.

## <u>Finalisation</u>

- 1. Test run iSupply.
- 2. Start the eCS service on the server that runs it.
- 3. Start any external processes that may access the iSupply database.
- 4. Allow users to login to iSupply.